# <span id="page-0-0"></span>**Publish Notes – Desktop Application**

<span id="page-0-1"></span>**Asgard Desktop Application v2.0.0.506**

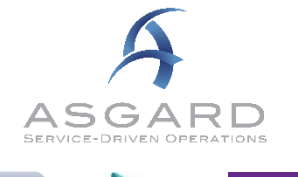

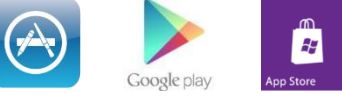

## **Affected Workflows**

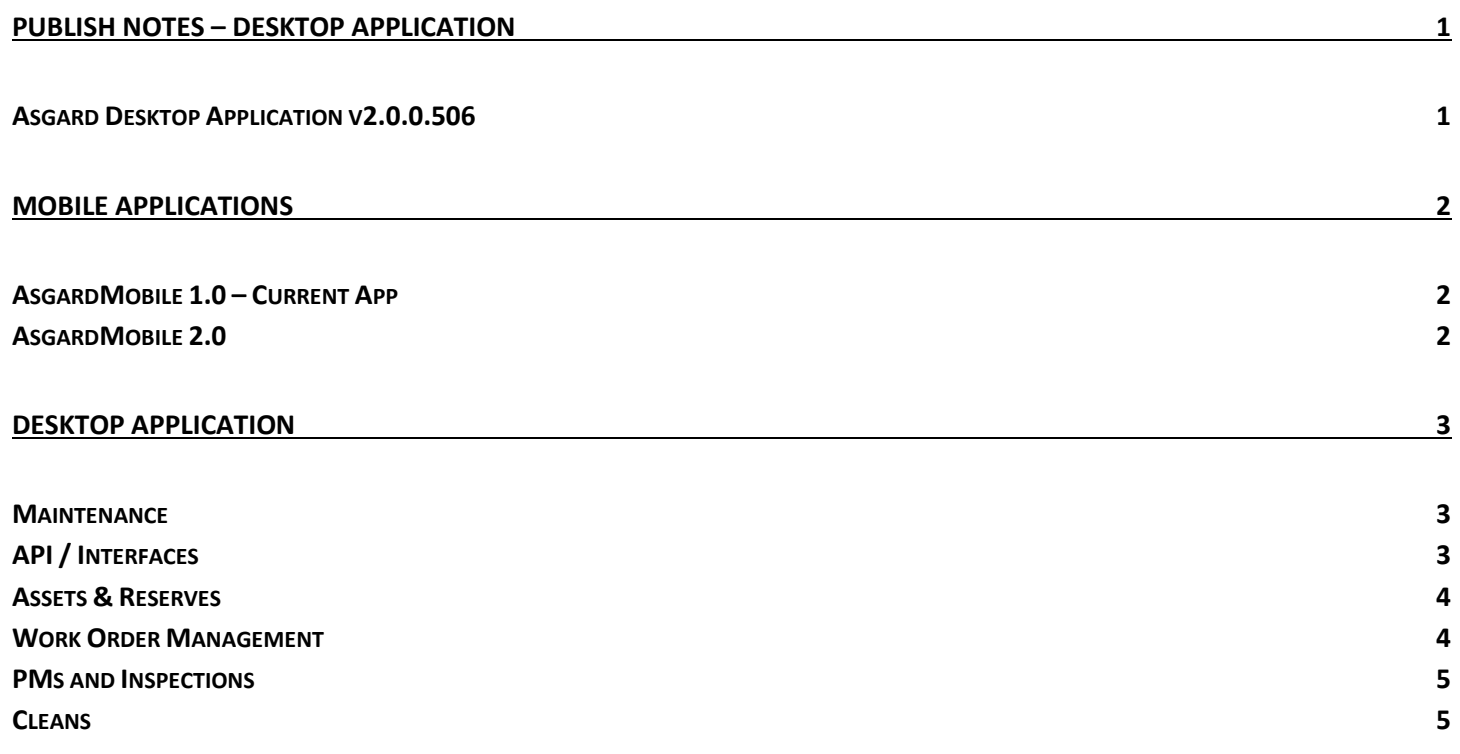

## <span id="page-1-0"></span>**Mobile Applications**

## <span id="page-1-1"></span>**AsgardMobile 1.0 – Current App**

#### **Maintenance – Various Fixes/Changes**

Fix to reported issues with duplicate Comment photos and caching of user status (On Break / Ending Shift).

This version will require installation/update. Android version 2.1.25 and Apple version 2.1.25 are available in their respective stores.

## <span id="page-1-2"></span>**AsgardMobile 2.0**

#### **Application Styling**

This publish, we revised the user interface to match our development roadmap for next modules, and added user-friendly styling/details to multiple screens.

#### **Dispatcher List**

This publish, we completed the creation of a view-only Dispatcher list/screen. This is a precursor to the fullyfeatured dispatcher workflows. When complete, users with Assign permissions will be able to:

- Filter the Dispatcher list
- Start and complete Work Orders
- Assign, unassign, and suspend Work Orders

Users who wish to participate in Beta testing should contact support for information – Beta testing is now available for both Apple and Android.

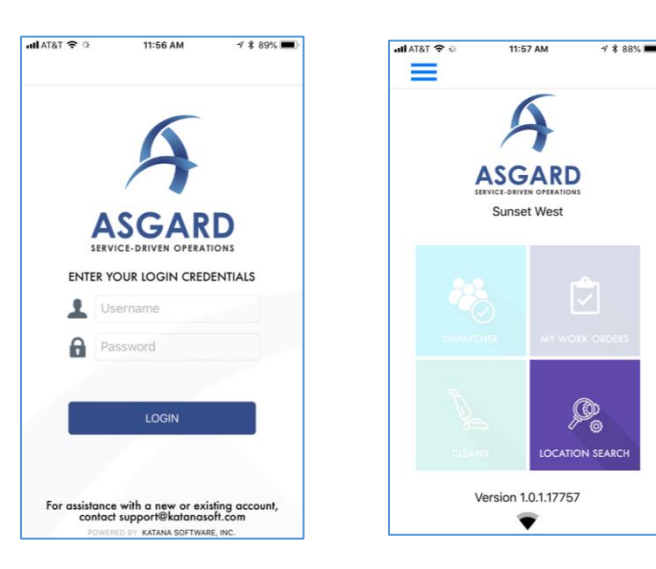

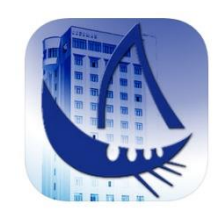

## <span id="page-2-0"></span>**Desktop Application**

#### <span id="page-2-1"></span>**Maintenance**

#### **Various Fixes / Changes**

Small enhancements and fixes, in various areas of the system, arising from automated reporting of system performance and user experience reports.

## <span id="page-2-2"></span>**API / Interfaces**

#### **Occupied Status, Enhance to Support Service Call**

By customer request, we have enhanced the Occupied Status API, to support a new service call. This creates a mechanism for authorized systems to query unit occupied status *from* Asgard.

For example, if MasterCorp is updating Asgard with unit cleanliness status, the Property Management System can query Asgard to use that status as well.

For more information, including updated API documentation, contact [support@katanasoft.com.](mailto:support@katanasoft.com)

#### **Occupied Status, Default Guest Requests to Occupied when API is Not in Use**

Guest Reported work orders now default to 'Occupied' and Staff Reported work orders default to 'Not Occupied' if there is not currently a status from either API or import.

#### **Occupied Status, Latest Occupied Status Requests Screen**

For customers using our API, questions can arise about the date/time and content of recent API updates. The new screen, accessible from the Locations menu, allows the user to view the last update and the current status/Guest Name in Asgard.

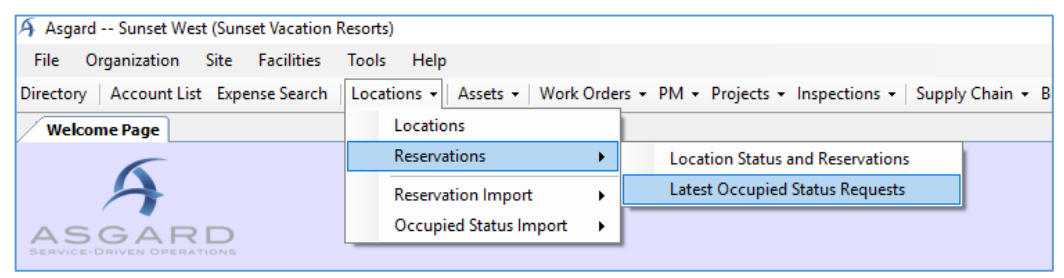

### <span id="page-3-0"></span>**Assets & Reserves**

#### **Scenarios, Add Configuration to Remove "Scenario" Watermark from Reports**

By customer request, all Scenario reports have been enhanced to include the option to include/exclude a noticeable "Scenario" watermark.

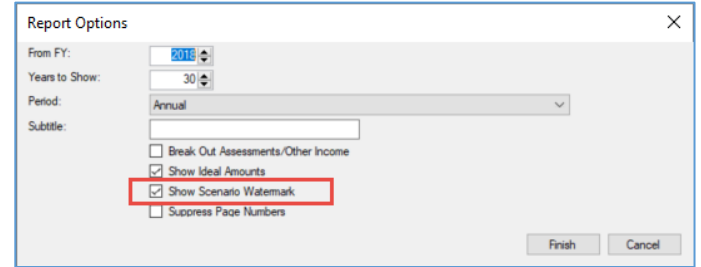

#### <span id="page-3-1"></span>**Work Order Management**

#### **Work Order Comments, Improve Utility**

To improve the usefulness of the Work Order Comments tab, we have increased the size of the photo preview, added text wrapping, and made the comments searchable using the green filter bar.

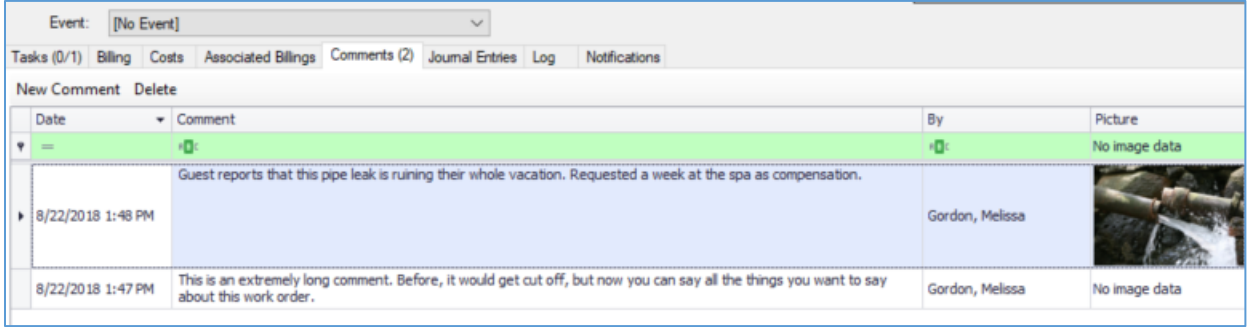

*Power User Tip: Ctrl + J will allow you to create a line break in a Comment.*

#### **Work Orders / Follow-Up, Limit Responses to List**

When completing a Work Order Follow-Up from the Active Work Orders Screen, there is a drop-down of Actions and a place to enter Comments.

Previously, the user could enter a custom option in the Action field. Now, responses will be limited to the Actions in the list. Additional Comments may be entered in the field below.

Note: This list is configured at the organization level. To add/request additional options, contact [support@katanasoft.com.](mailto:support@katanasoft.com)

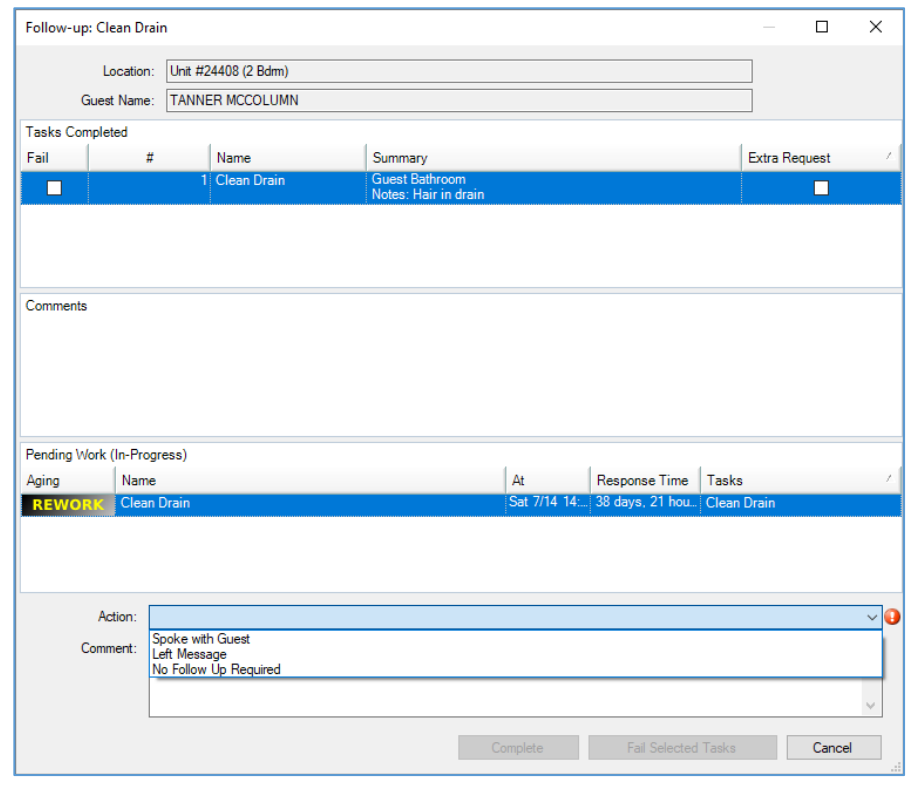

## <span id="page-4-0"></span>**PMs and Inspections**

#### **Templates, Create Ability to Inactivate**

As PM and Inspection programs evolve, templates can become outdated or no longer relevant. To assist in keeping the template lists as short/clean as possible, we have added the ability to inactivate templates that are no longer needed.

To archive a template, you must have Edit Template and Edit Schedule permissions. You can archive from the template screen.

When a template is archived, any scheduled items using that template are also archived and will no longer generate new work orders. Any work already generated will remain active.

#### <span id="page-4-1"></span>**Cleans**

#### **Active Screen Optimizations**

Based on our usability testing with pilot customers, we have added the following enhancements/changes to the Active Cleans screen:

- Green filter bar
- Groups remain expanded, during screen refresh
- Summaries of remaining time and Clean counts on groups and overall screen